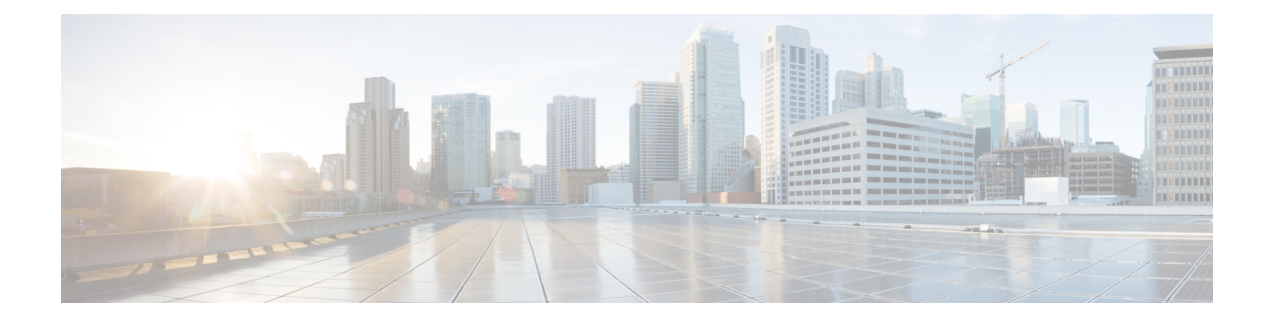

# **Multi-Region Fabric**

- affinity-group [\(Multi-Region](#page-0-0) Fabric), on page 1
- [affinity-group-number,](#page-1-0) on page 2
- affinity-group preference [\(Multi-Region](#page-2-0) Fabric), on page 3
- filter route outbound affinity-group preference [\(Multi-Region](#page-2-1) Fabric), on page 3
- [management-gateway,](#page-3-0) on page 4
- [management-region,](#page-4-0) on page 5
- omp best-path [region-path-length](#page-6-0) ignore (Multi-Region Fabric), on page 7
- omp best-path [transport-gateway,](#page-6-1) on page 7
- region [\(Multi-Region](#page-7-0) Fabric), on page 8
- region access, region core [\(Multi-Region](#page-8-0) Fabric), on page 9
- role [\(Multi-Region](#page-9-0) Fabric), on page 10
- [transport-gateway](#page-10-0) (Multi-Region Fabric), on page 11

# <span id="page-0-0"></span>**affinity-group (Multi-Region Fabric)**

Use the **affinity-group** command in system configuration mode to configure an affinity group for an edge router or border router. Use the **no** form of the command to remove the affinity group assignment.

**affinity-group** *group-id* **no affinity-group Syntax Description** *group-id* Affinity group in the range 1 to 63. **Command Default** By default, no affinity group is assigned. **Command Modes** System configuration (config-system) **Command History Release <b>Modification** Cisco IOS XE Catalyst SD-WAN Release 17.8.1a This command was introduced.

#### **Usage Guidelines** If an affinity group has been configured previously on the device, configuring a new value replaces the previous.

#### **Example**

Configure an affinity group value of 10 on a border router.

```
Device#config-transaction
Device(config)#system
Device(config-system)#affinity-group 10
```
### <span id="page-1-0"></span>**affinity-group-number**

To assign an affinity group number to routes or TLOCs, in a Multi-Region Fabric environment, use the **affinity-group-number** command in configuration set mode when configuring a control policy on a Cisco SD-WAN Controller. To cancel the configuration, use the **no** form of the command.

**affinity-group-number** *affinity-group* **no affinity-group-number** *affinity-group*

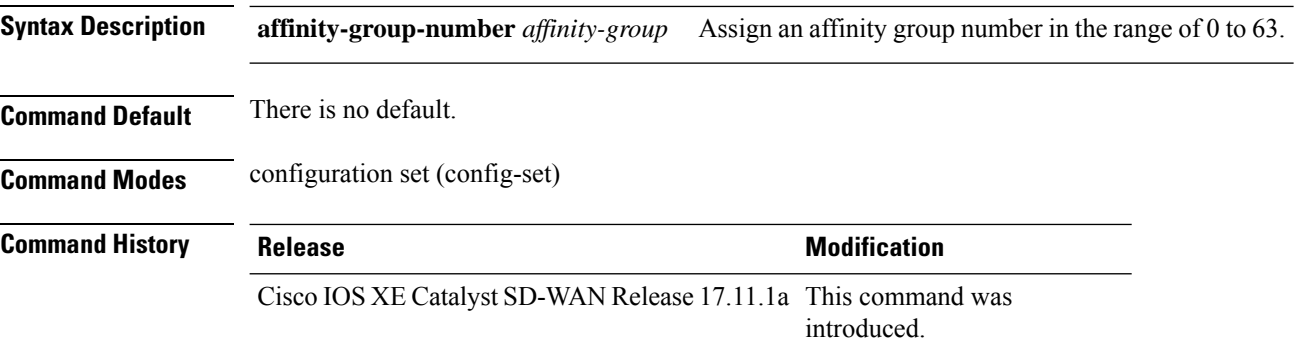

#### **Example**

The following example, executed on a Cisco SD-WAN Controller, creates a sequence that matches routes from devices at site 100 and assigns them the affinity group 5.

```
vsmart# config
vsmart(config)# policy
vsmart(config-policy)# control-policy policy-1
vsmart(config-control-policy-cpolicy1)# sequence 1
vsmart(config-sequence-1)# match route
vsmart(config-match-route)# site-id 100
vsmart(config-match-route)# action accept
vsmart(config-action)# set
vsmart(config-set)# affinity-group-number 5
```
To configure this using a CLI template in Cisco SD-WAN Manager, use the following:

policy control-policy policy-1 sequence 1

П

```
match route
   site-id 100
  !
  action accept
  set
   affinity-group-number 5
   !
 !
 !
!
```
### <span id="page-2-0"></span>**affinity-group preference (Multi-Region Fabric)**

Use the **affinity-group preference** command in system configuration mode to configure the affinity group preference order, from highest priority to lowest priority. Use the **no** form of the command to remove the affinity group preference.

#### **affinity-group preference** *group-id*

*group-id* ...

#### **no affinity-group preference**

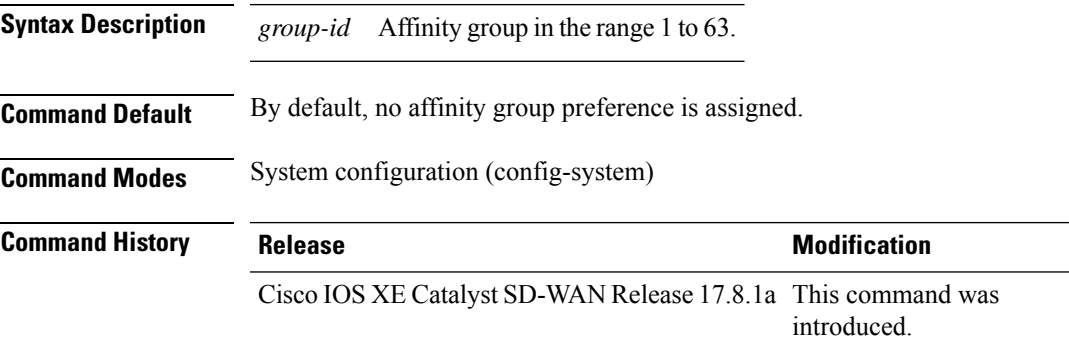

#### **Example**

Configure a preference for affinity groups 10, 11, 20, and 5, in that order of priority.

```
Device#config-transaction
Device(config)#system
Device(config-system)#affinity-group preference 10 11 20 5
```
## <span id="page-2-1"></span>**filter route outbound affinity-group preference (Multi-Region Fabric)**

To configure a Cisco SD-WAN Controller to restrict routers in the regions that it is managing to connect only to routers that are on their affinity list, use the **filter route outbound affinity-group preference** command in OMP configuration mode. To remove this restriction, use the **no** form of the command.

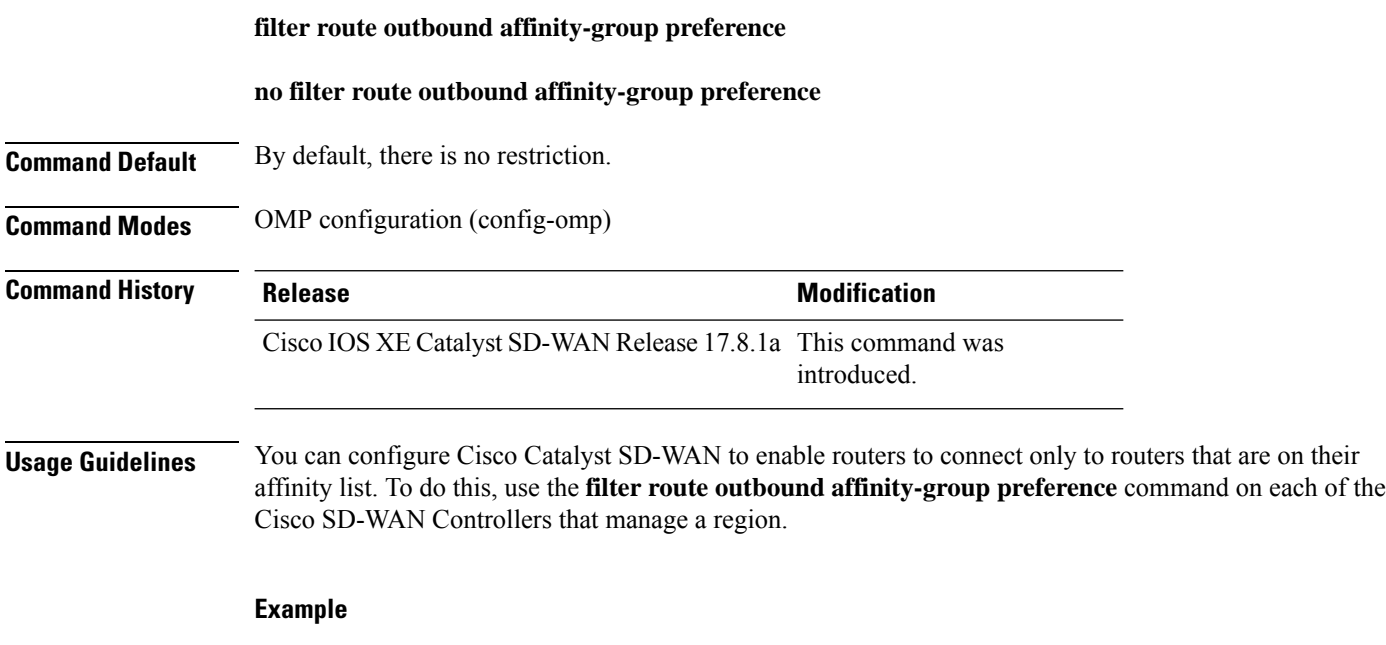

```
vSmart#config terminal
vSmart(config)#omp
vSmart(config-omp)#filter route outbound affinity-group preference
```
### <span id="page-3-0"></span>**management-gateway**

To enable a management region on a router configured as a management gateway, use the **management-gateway** command in system configuration. Use the **no** form of the command to disable a management region.

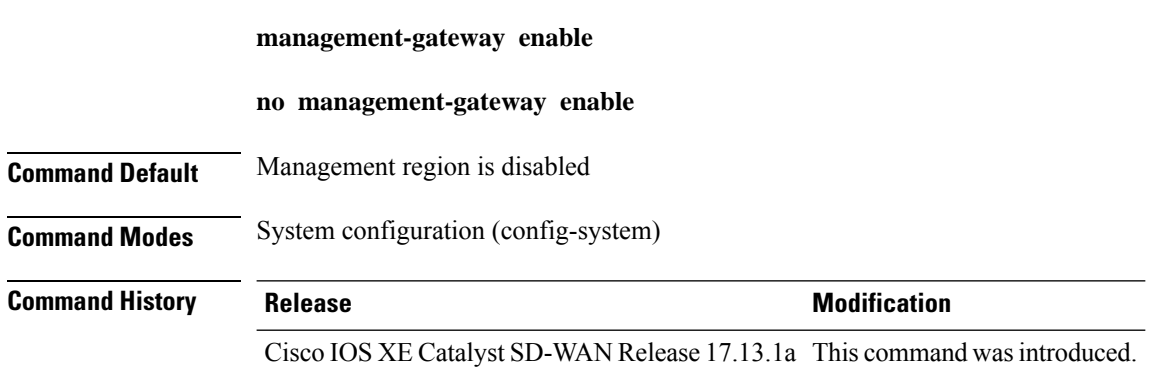

#### **Example 1**

The following sample configuration configures a management gateway to support a management region, using VRF 3:

```
Device(config)# system
Device(config-system)# region 1
Device(config-region-1)# management-region
```

```
Device(config-management-region)# vrf 3
Device(config-vrf-3)# exit
Device(config-system)# management-gateway enable
```
#### **Related Commands**

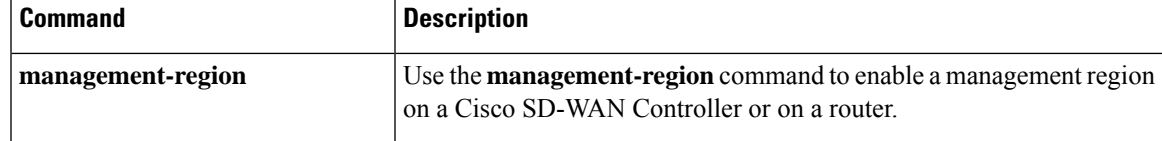

## <span id="page-4-0"></span>**management-region**

To enable a management region on a Cisco SD-WAN Controller or on a router, use the **management-region** command in system configuration mode or region configuration mode, respectively. Use the **no** form of the command to disable a management region.

For a Cisco SD-WAN Controller:

#### **management-region**

#### **no management-region**

For a router:

**management-region vrf** *vrf-id* [ **gateway-preference** *preference-id* [ *preference-id* ] ... ]

#### **no management-region**

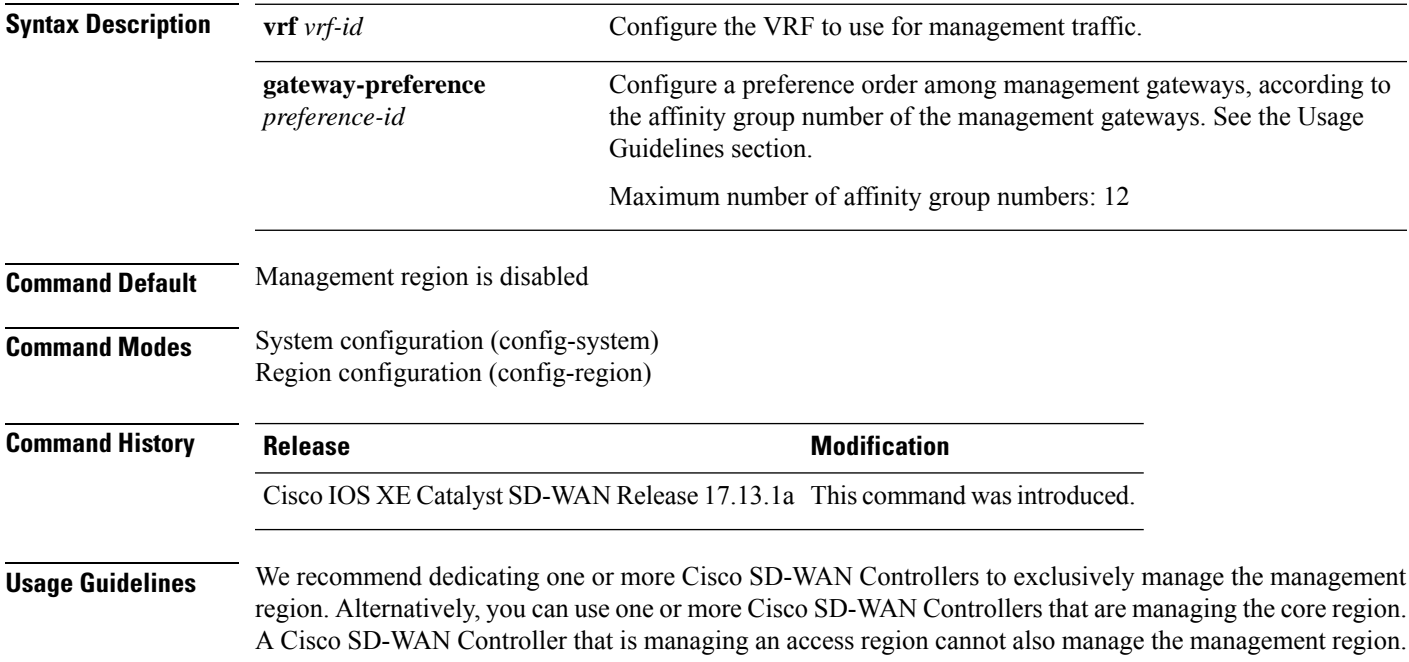

Configuring an affinity group number is optional, but when you are configuring a router in the network, you can configure a preference order among multiple management gateways, according to their affinity group numbers.

On management gateways, you can use the following to configure affinity group numbers:

• System-level affinity group for the router:

Use the **affinity-group affinity-group-number** *affinity-group* command.

• Per-VRF affinity group:

Use the **affinity-group affinity-per-vrf** *affinity-group* **vrf-range** *vrf-range* command.

The per-VRF affinity group takes precedence over the system-level affinity group.

For information, see [affinity-group-number](https://www.cisco.com/c/en/us/td/docs/routers/sdwan/command/iosxe/qualified-cli-command-reference-guide/mrf.html#affinity-group-number).

#### **Example 1**

The following configures a Cisco SD-WAN Controller that is managing region 0, to also support a management region.

```
Controller(config)# system
Controller(config-system)# region 0
Controller(config-system)# management-region
```
#### **Example 2**

The following sample configuration configures a management gateway to support a management region, using VRF3. Configuring the affinity group number is optional, but when you are configuring a router in the network, you can configure a preference order among multiple management gateways, according to affinity group number.

```
Device(config)# system
Device(config-system)# region 1
Device(config-region-1)# management-region
Device(config-management-region)# vrf 3
Device(config-vrf-3)# exit
Device(config-system)# management-gateway enable
Device(config-system)# affinity affinity-group-number 1
```
#### **Example 3**

The following sample configuration configures a border router to support a management region using VRF 3, and configures a gateway preference order:

```
Device(config)# system
Device(config-system)# system-ip 10.1.1.2
Device(config-system)# domain-id 1
Device(config-system)# site-id 100
Device(config-system)# region 1
Device(config-region-1)# management-region vrf 3 gateway-preference 1 2
Device(config-vrf-3)# exit
```
Device(config-management-region)# **exit** Device(config-region-1)# **exit** Device(config-system)# **role border-router**

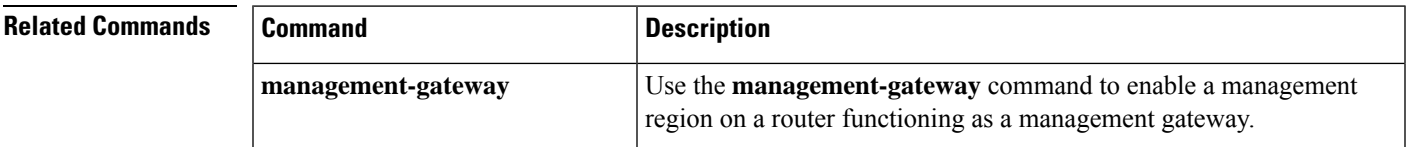

### <span id="page-6-0"></span>**omp best-path region-path-length ignore (Multi-Region Fabric)**

To configure a device operating with Cisco Catalyst SD-WAN to enable both the primary region path and the secondary region path to a peer device, use the **omp best-path region-path-length ignore** command in global configuration mode. To return to the default behavior, use the **no** form of the command.

**omp best-path region-path-length ignore**

**no omp best-path region-path-length ignore**

**Command Default** By default, the overlay management protocol (OMP) considers the path length when determining the best paths to provide to the forwarding layer.

**Command Modes** Global configuration (config)

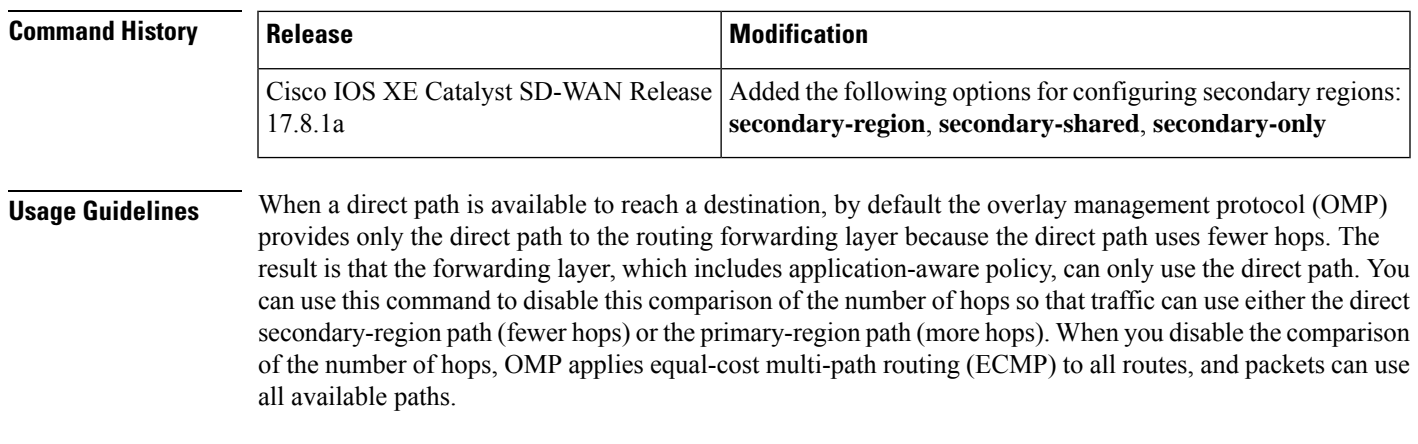

<span id="page-6-1"></span>**Examples** Device(config)#**omp best-path region-path-length ignore**

## **omp best-path transport-gateway**

Use the **omp best-path transport-gateway** command in OMP configuration mode to configure the path preference for transport gateway paths. Use the **no** form of the command to restore the default behavior.

**omp best-path transport-gateway** { **ecmp-with-direct-path** | **prefer** } [{ **transport-gateway-settings** *site-types-list* }]

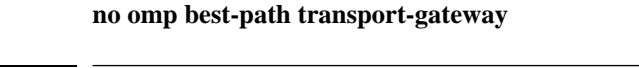

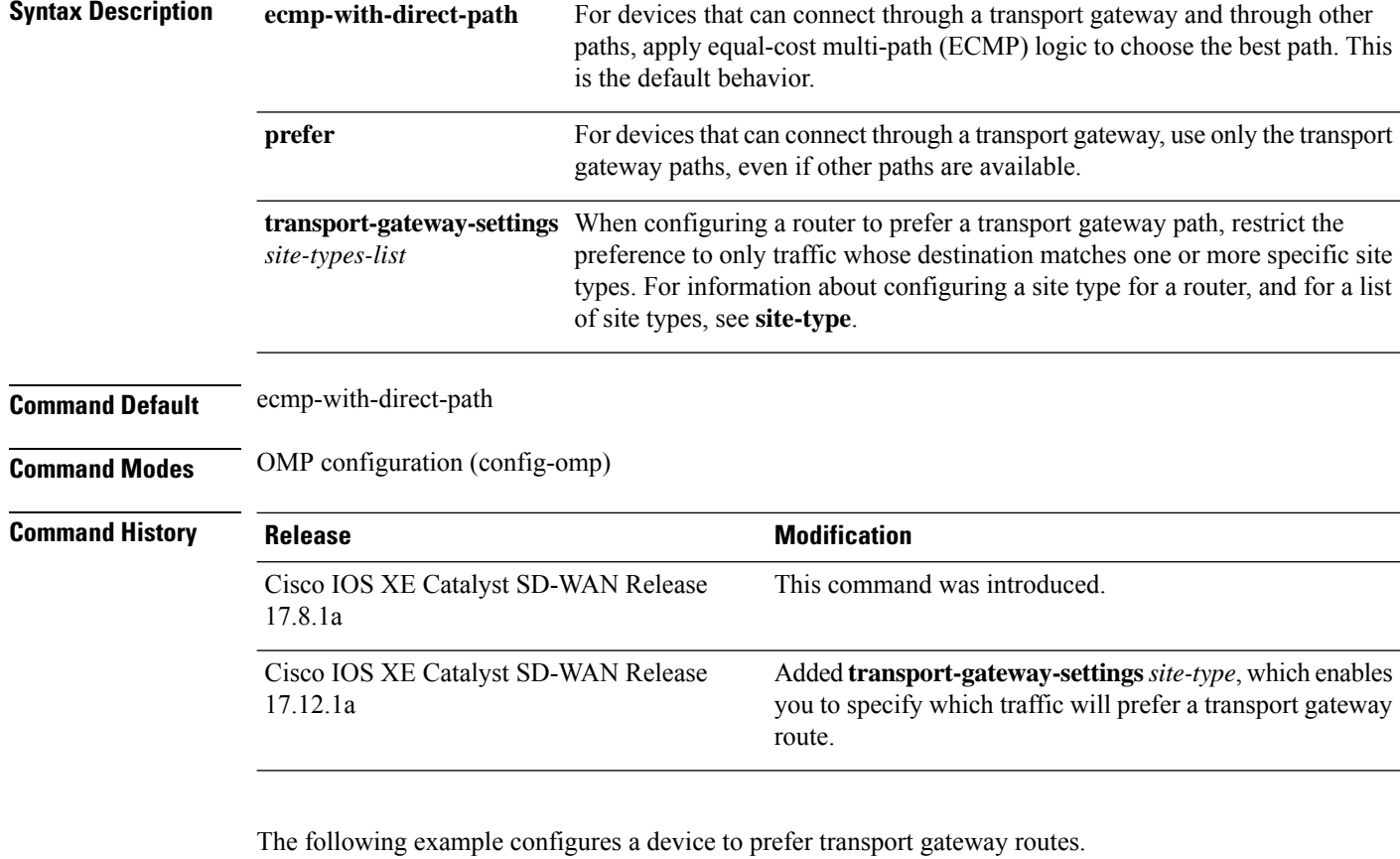

Device(config)#**omp best-path transport-gateway prefer**

The following example configures a device to prefer transport gateway routes only for traffic destined to sites with site type cloud.

```
Device(config)#omp best-path transport-gateway prefer
Device(config)#omp best-path transport-gateway-settings site-types cloud
```
<span id="page-7-0"></span>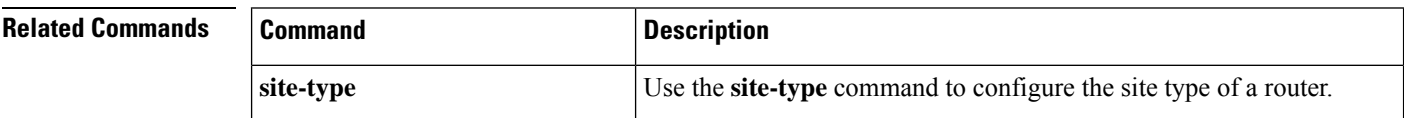

## **region (Multi-Region Fabric)**

To assign a region to a device, use the **region** command in system configuration mode. Use the **no** form of the command to remove the region assignment.

**region** *region-id*

П

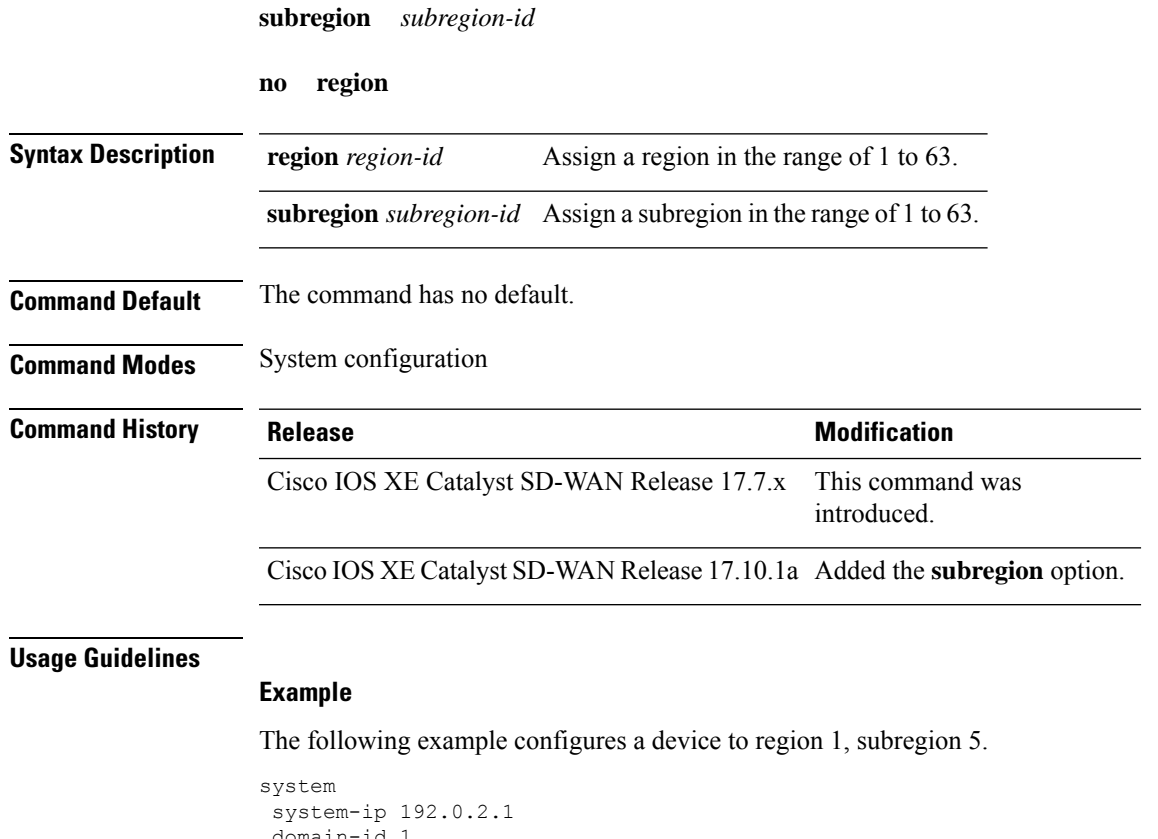

```
ain-id 1
site-id 1100
region 1
 subregion 5
```
## <span id="page-8-0"></span>**region access, region core (Multi-Region Fabric)**

To configure a border router in a Multi-Region Fabric environment that is performing route aggregation to advertise the routes specifically to the core region or access region, use the **region access** or **region core** commands in VRF configuration mode. To cancel the configuration, use the **no** form of the command. For a border router performing route aggregation, we recommend configuring either **region core** or **region access**.

```
advertise aggregate prefix
                     aggregate-only
                     region { access | core }
                     no advertise aggregate prefix [{ aggregate-only }]
                     region { access | core }
Syntax Description aggregate-only Use aggregate-only to advertise only the aggregate prefix and not the component
                                            routes included within the range of the prefix.
                      aggregate-only
```
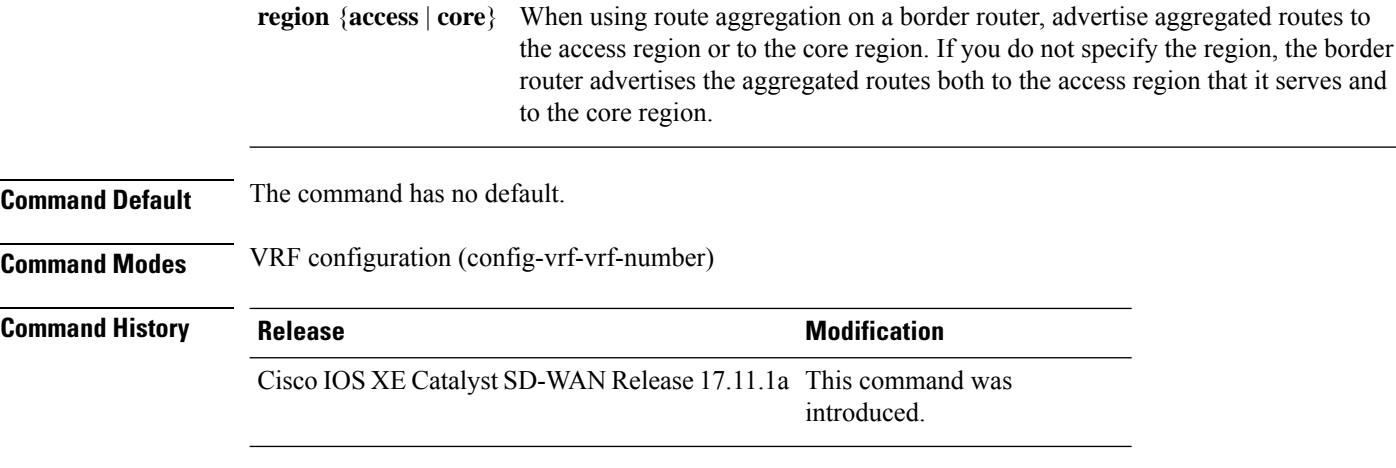

#### **Example**

The following example, executed on a border router in a Multi-RegionFabric environment, advertises aggregation of routes defined by the 10.0.0.0/8 prefix. The border router advertises the routes to its peersin the core region. Thisis useful for aggregating routesfor accessregion devicesin the 10.0.0.0/8 range to reduce the number of routes that must be advertised in the core region.

```
Device#config-transaction
admin connected from 127.0.0.1 using console on vm11
Device(config)#sdwan omp
Device(config-omp)#address-family ipv4 vrf 1
Device(config-vrf-1)#advertise aggregate 10.0.0.0/8 region core
```
The following example, executed on a border router in a Multi-RegionFabric environment, advertises aggregation of routes defined by the 10.0.0.0/8 prefix. The border router advertises the routes to its peersin the accessregion. Thisis useful for aggregating routesfor core region devicesin the 10.0.0.0/8 range to reduce the number of routes that must be advertised in the access region.

```
Device#config-transaction
admin connected from 127.0.0.1 using console on vm11
Device(config)#sdwan omp
Device(config-omp)#address-family ipv4 vrf 1
Device(config-vrf-1)#advertise aggregate 10.0.0.0/8 region access
```
### <span id="page-9-0"></span>**role (Multi-Region Fabric)**

To configure a device role as border router for Multi-Region Fabric, use the **role** command in system configuration mode. To configure a device to the default edge router mode, use the **no** form of this command.

**role border-router**

**no role**

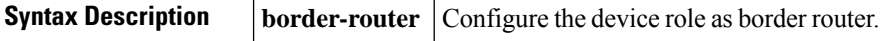

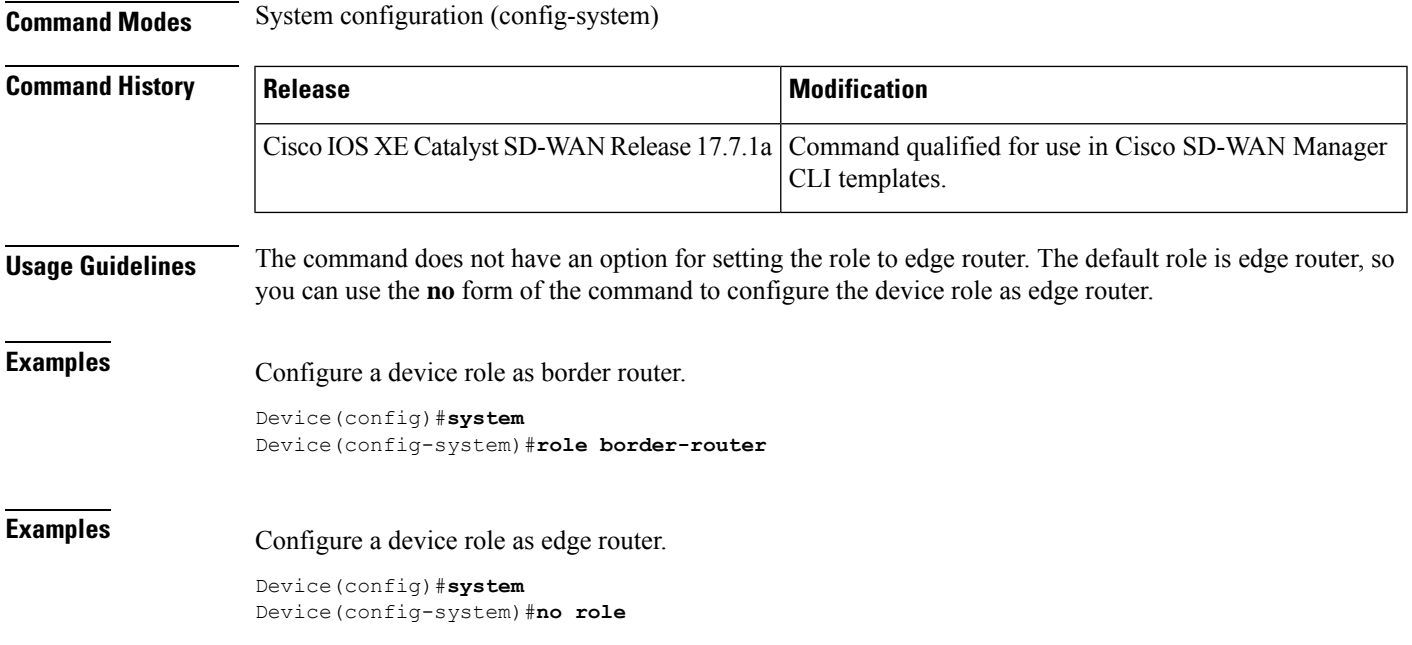

## <span id="page-10-0"></span>**transport-gateway (Multi-Region Fabric)**

Use the **transport-gateway** command in system configuration mode to enable transport gateway functionality on a device. Use the **no** form of the command to disable this functionality.

#### **transport-gateway enable**

**no transport-gateway enable**

**Command Default** By default, transport gateway functionality is disabled.

**Command Modes** System configuration mode (config-system)

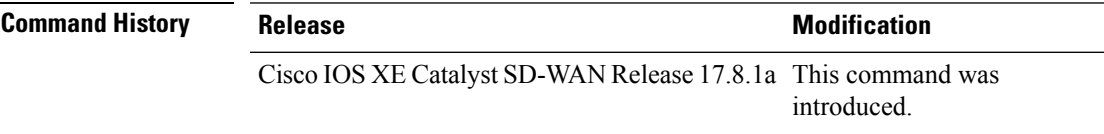

#### **Example**

Device(config-system)#**transport-gateway enable**

I